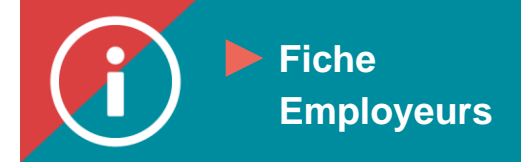

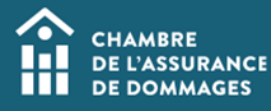

## **Pratic Consultation du dossier employé**

 **MISE EN CONTEXTE : Un responsable de compte « employeur » peut consulter le dossier de ses employés. Avant de le faire, le responsable du compte « employeur » doit avoir reçu le consentement de son employé.**

**En vertu de la** *Loi sur la protection des renseignements personnels dans le secteur privé***, l'employé doit accorder son consentement à son employeur pour lui permettre de consulter son dossier de formation.**

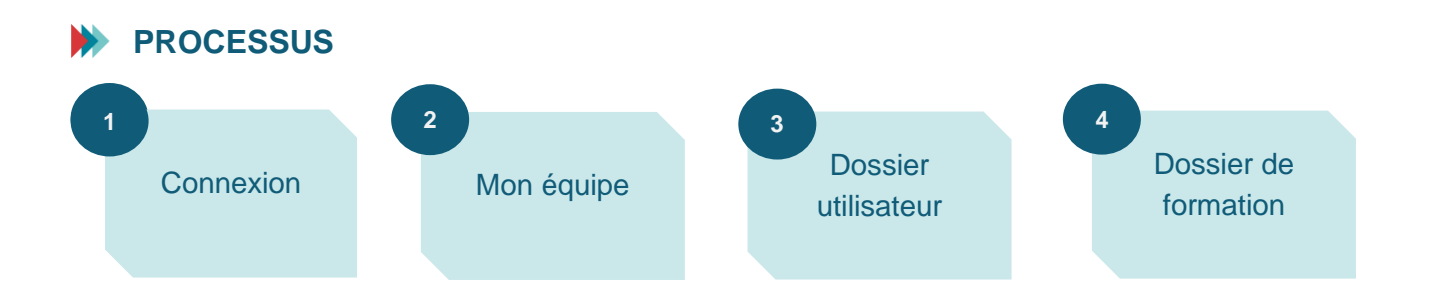

## **MARCHE À SUIVRE**

- **1. Se connecter au [Portail de la ChAD ,](https://portail.chad.ca/) puis cliquer sur ÉduChAD.**
- **2. Cliquez sur « Mon équipe » sous la section « Gestion »**

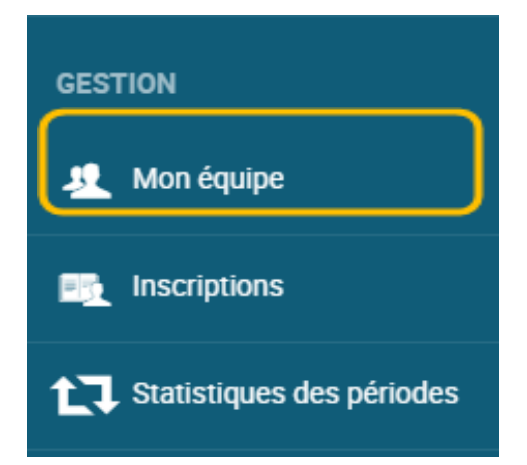

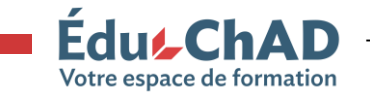

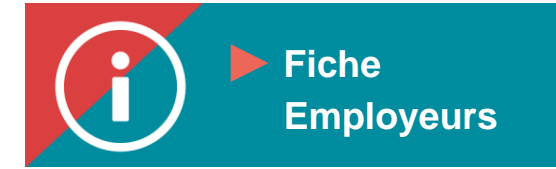

**Procédure Proceder** al **Procédure vous souhaitez accéder au dossier. Cliquer sur le bouton sous « Option » puis Procédure choisir « voir le dossier utilisateur ». 3. Dérouler ou chercher avec les filtres du moteur de recherche l'employé pour lequel**

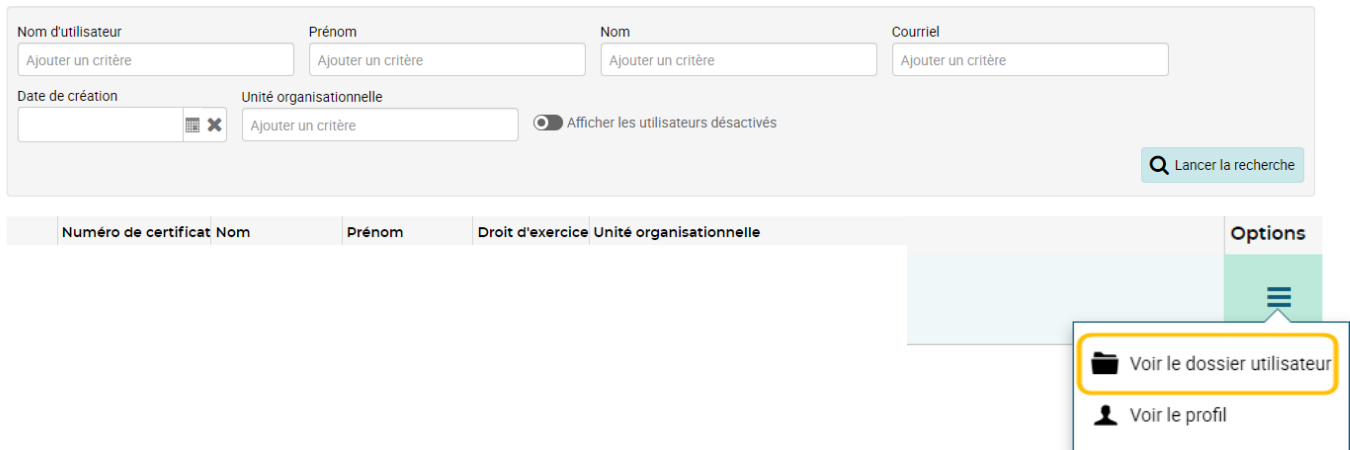

**4. Vous serez dirigé à la page « résumé » du dossier de l'employé choisi. Sur cette page vous aurez accès aux informations clés concernant le nombre d'heures comptabilisées en comparaison du nombre d'heures requises et bien plus.**

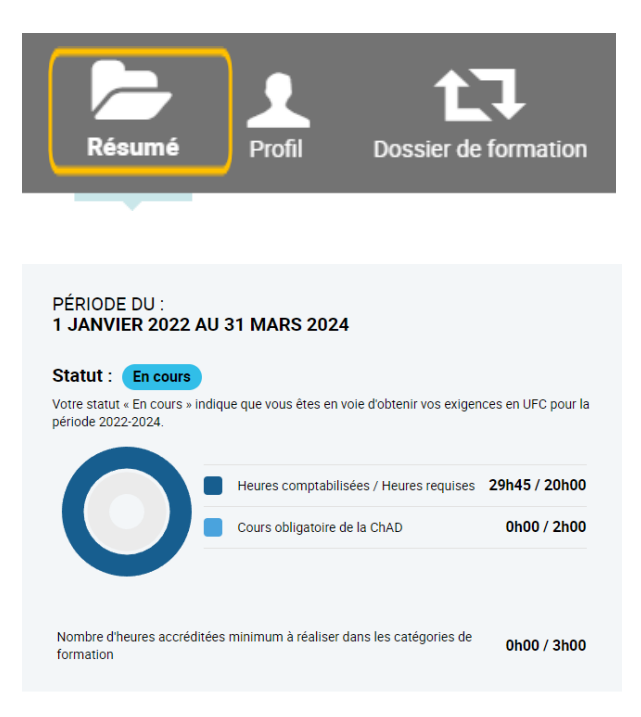

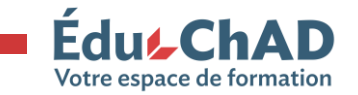

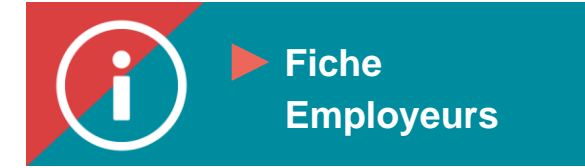

**Procédure propertion** ». **Procédure « Dossier de formation ».5. Pour accéder au dossier plus détaillé de l'employé, vous devez cliquer sur l'onglet** 

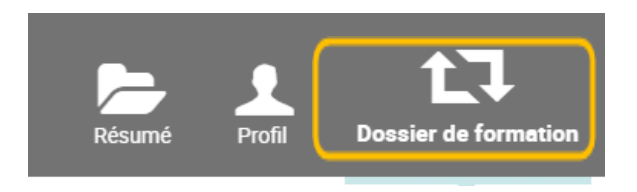

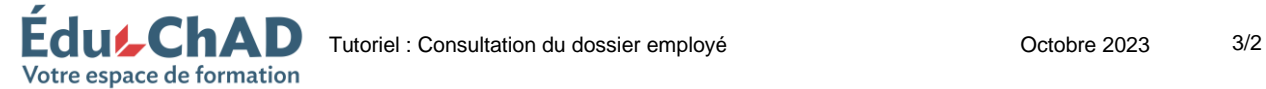